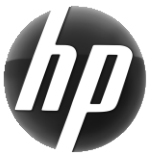

# Workstation HP Scheda di riferimento rapido

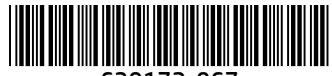

639172-067

Hewlett-Packard si impegna a ridurre l'impatto ambientale dei propri prodotti. Come parte dei nostri sforzi continui, stiamo spostando un contenuto sempre maggiore sul Web e sul disco fisso degli utenti. Questa scheda serve a indicare le risorse appropriate. Grazie per aver acquistato una workstation HP!

## Individuazione delle risorse per workstation

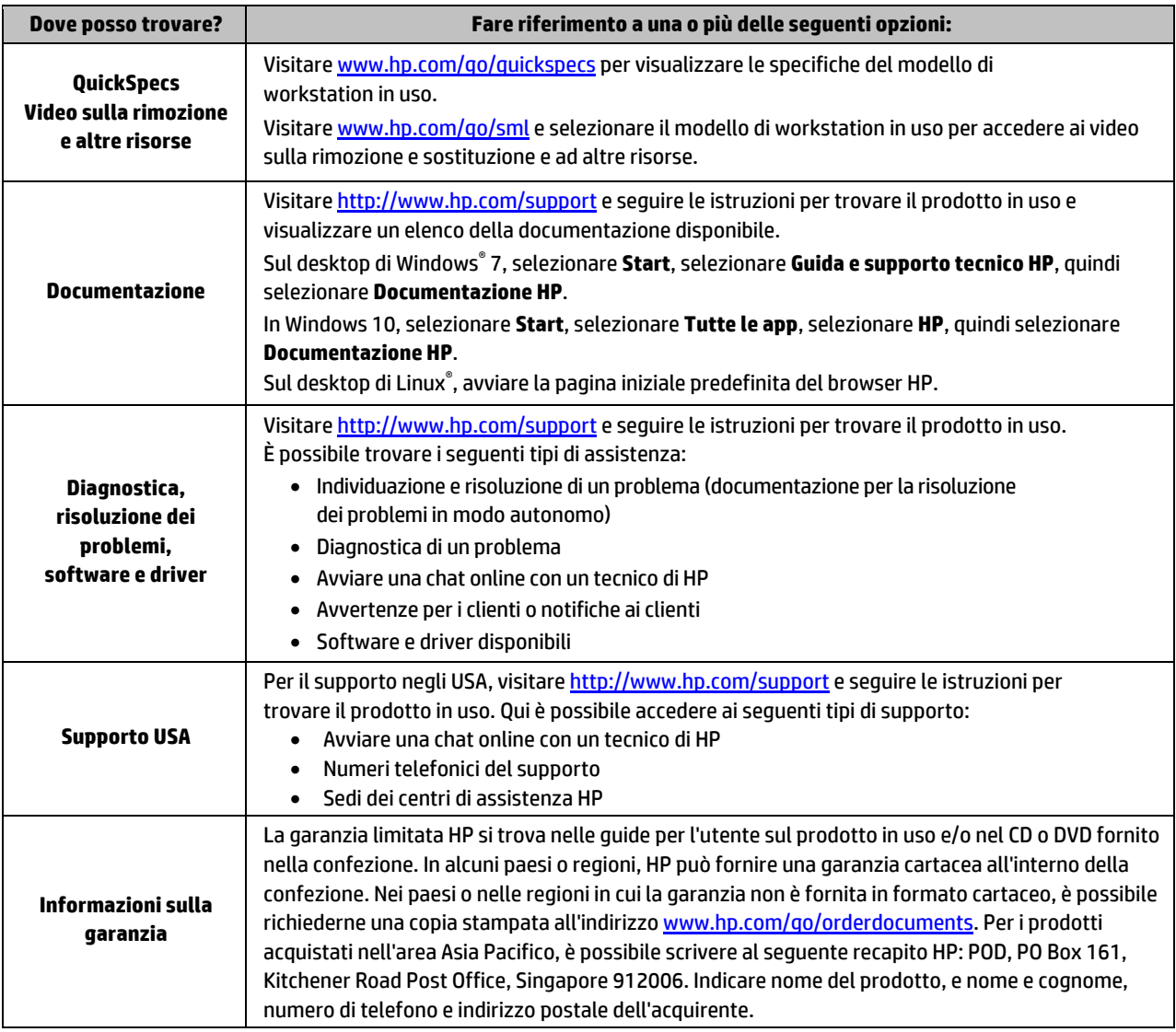

### Contratto di licenza con l'utente finale

Installando, duplicando, scaricando o altrimenti utilizzando qualsiasi prodotto software preinstallato su questo computer, l'utente accetta di essere vincolato ai termini del presente Contratto di licenza con l'utente finale HP (EULA). Se non si accettano le condizioni di licenza, restituire il prodotto inutilizzato (hardware e software) entro 14 giorni per ottenere il rimborso totale alle condizioni in vigore presso il rivenditore. Per ogni ulteriore informazione o per richiedere un rimborso totale del prezzo di acquisto del computer, rivolgersi al proprio rivenditore.

#### **Avvertenze**

 **AVVERTENZA!** Per ridurre il rischio di scosse elettriche o danni all'apparecchiatura:

- Collegare il cavo di alimentazione a una presa CA facilmente accessibile in ogni momento.
- Scollegare l'alimentazione del computer staccando il cavo di alimentazione dalla presa CA.
- Se la spina del cavo di alimentazione è tripolare, inserire il cavo in una presa dello stesso tipo, provvista del terminale di messa a terra. Non escludere il contatto di messa a terra del cavo di alimentazione, ad esempio collegando un adattatore bipolare, in quanto svolge un'importante funzione di sicurezza.

Per ulteriori informazioni sulla sicurezza e sulle normative, nonché per istruzioni sullo smaltimento delle batterie, consultare le *Normative e avvisi di sicurezza e ambientali* fornite con le guide per l'utente. Per informazioni su dove trovare le guide per l'utente del computer in uso, consultare la sezione "Individuazione delle risorse per Workstation".

 **AVVERTENZA!** Per ridurre il rischio di lesioni gravi, leggere la *Guida alla sicurezza e al comfort* fornita con le guide per l'utente. Questa guida descrive come organizzare adeguatamente la postazione di lavoro, la postura corretta da tenere e le abitudini errate che chi utilizza un computer dovrebbe evitare. La *Guida alla sicurezza e al comfort* fornisce inoltre importanti informazioni sulla sicurezza meccanica ed elettrica. La *Guida alla sicurezza e al comfort* è inoltre disponibile sul Web alla pagin[a http://www.hp.com/ergo.](http://www.hp.com/ergo)

AVVERTENZA! Se un prodotto è spedito in un imballaggio su cui si trova il simbolo **SIE**, il prodotto va sollevato sempre congiuntamente da due persone per evitare lesioni personali dovute al peso del prodotto stesso.

### Descrizione del prodotto

Questo prodotto è un computer desktop All-in-One, un computer desktop, un computer thin client, una workstation o un sistema per la vendita al dettaglio. Potrebbe disporre di display ultra sottile, TouchPad, processore, RAM, VRAM, unità a disco rigido o a stato solido SSD, alimentazione interna o adattatore CA esterno. In base al modello di computer, i prodotti hanno una tensione di 90-265 V CA, 100-240 V CA, 200-240 V CA, 220-240 V CA, oppure 100-127/200-240 V CA, 50-60 Hz oppure 50/60 Hz, 1,5 A, 1,8 A, 2 A, 2,5 A, 3 A, 3,6 A, 4 A, 5 A, 5,2 A, 5,5 A, 6 A, 8 A, 15 A, 20 A, 6/3 A, 8/4 A, 8-4 A, 12-8 A oppure 4,5-2,25 A. L'adattatore CA ha una tensione di 100-240 V CA, 50-60 Hz, 0,5 A, 0,6 A, 0,8 A, 1 A, 1,2 A, 1,4 A, 1,5 A, 1,6 A, 1,7 A, 1,9 A, 2 A, 2,2 A, 2,25 A, 2,31 A, 2,4 A, 2,5 A, 2,7 A, 2,9 A, 3,5 A, 3,6 A, oppure 4 A. Se si dispone di una tastiera wireless, un mouse e un telecomando RF, questi hanno una tensione di 1,5 V CC, 3 V CC, 3,2 V CC, oppure 5 V CC, 5 mA, 10 mA, 20 mA, 25 mA, 30 mA, 40 mA, 50 mA, 60 mA, 80 mA, 100 mA, oppure 300 mA. Per accedere alle ultime guide per l'utente o ai manuali per il prodotto in uso, visitar[e http://www.hp.com/support](http://www.hp.com/support) e seguire le istruzioni visualizzate per trovare il prodotto.

#### Commenti sulla documentazione

HP si impegna a fornire una documentazione che soddisfi le esigenze degli utenti. Per contribuire a migliorare la documentazione, inviare qualsiasi suggerimento, commento o errore a doc.feedback@hp.com includendo il titolo e il numero di parte del documento.

### Installazione rapida

*Nota: le configurazioni possono variare.*

- **1.** Collegare il mouse, la tastiera e il cavo di alimentazione alla workstation (1).
- **2.** Collegare il monitor alla workstation (2).
- **3.** Collegare il cavo di alimentazione della workstation e il cavo di alimentazione del display a una presa elettrica CA (3).
- **4.** Collegare un cavo Ethernet al jack RJ-45 (rete) oppure impostare una connessione WLAN attraverso un router Internet.
- **5.** Collegare altri dispositivi periferici (ad esempio una stampante), seguendo le istruzioni fornite con il dispositivo.

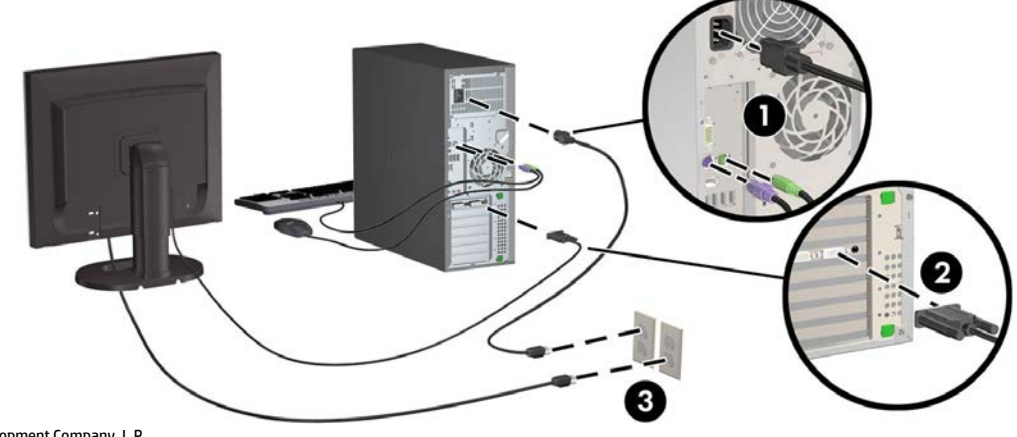

© 2007–2017 HP Development Company, L.P.

Windows è un marchio registrato di Microsoft Corporation negli Stati Uniti e/o in altri paesi. Linux® è un marchio registrato di Linus Torvalds negli Stati Uniti e in altri paesi. Settima edizione: luglio 2017 Printed in